## Dynamic graphing.

*This resource was written by Derek Smith with the support of CASIO New Zealand. It may be freely distributed but remains the intellectual property of the author and CASIO.*

Select DYNA mode from the MAIN MENU by using the arrow keys to highlight the DYNA icon or pressing 4.

To see what happens to the graphs if one of the co-efficients is changed in the equation.

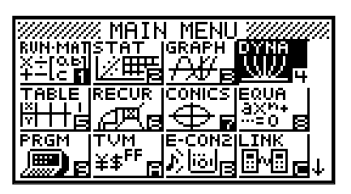

**Example:** Graph dynamically  $y = Ax + 1$  when A varies from -5 to 5.

Firstly, change the V-Window (Graph Viewing Window) [SHIFT] [F3] to set up the x- and y- axes for the graph that you want to see.

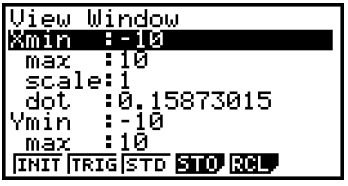

The STanDard SETTING should be sufficient, press [F3] for this setting. Then [EXIT] to return to the previous window.

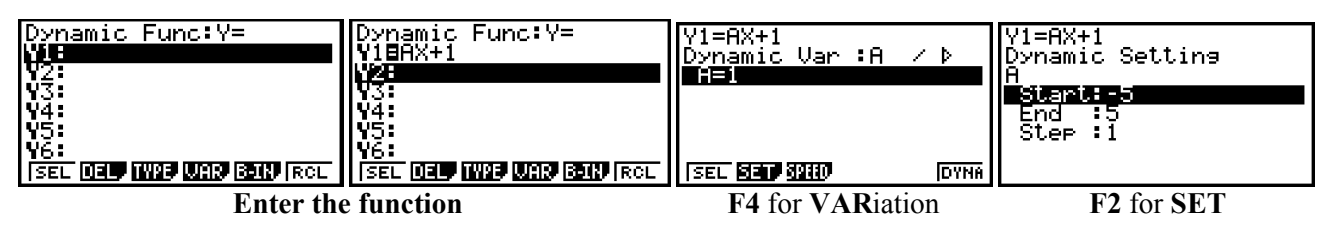

Then [EXIT] to return to the previous window.

Now, press [F5] for the calculator to AUTOmatically set up the dynamic graph. You will be greeted with a window like what is shown here:

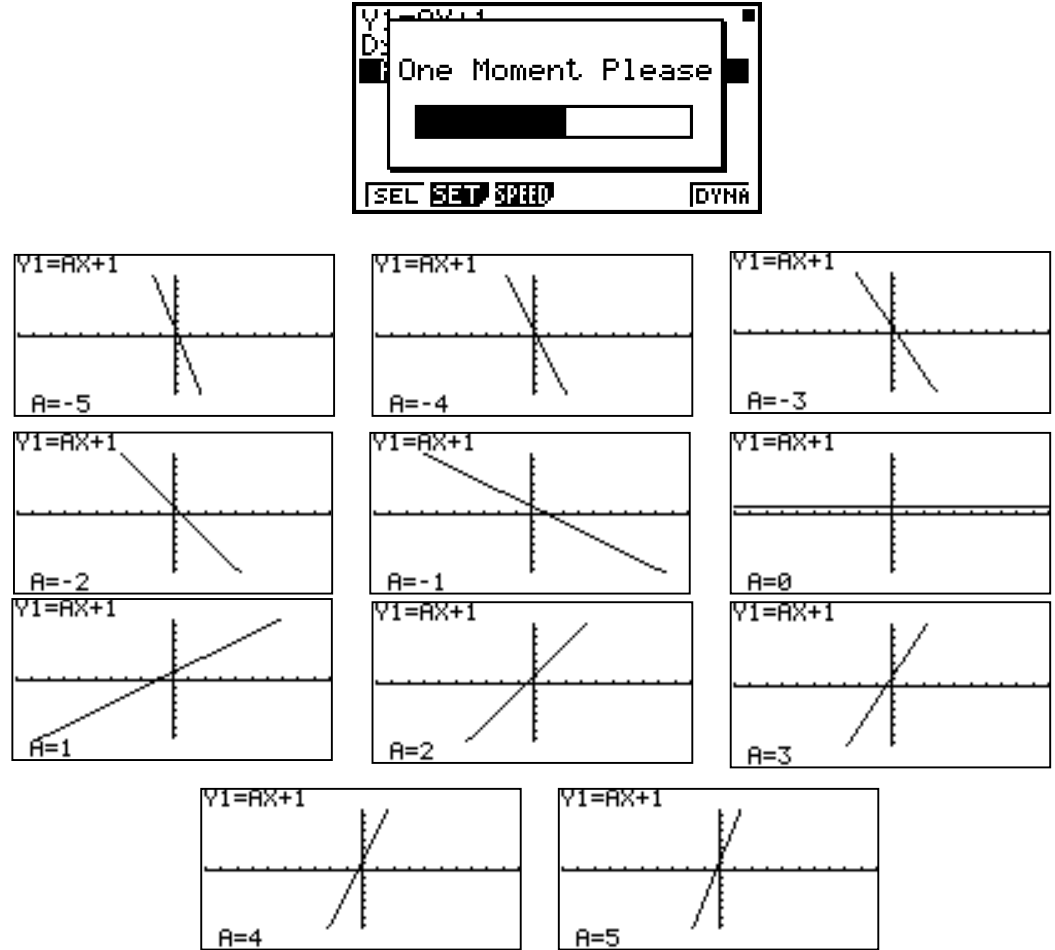

The graphs will move from one to the other automatically moving through the values of A from 'Start' to 'End' taking the 'Step' length between each.

To stop the 'animation' press [EXE] once – this will 'break' the cycle and return you to the window displayed below:

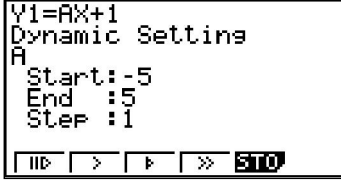

Here you can alter the speed of the animation.

[F1] is Stop and Go every time you press [EXE].

[F2] is 'go slow' auto

[F3] is 'go fast' auto

[F4] is 'go very fast' auto

[F5] is STOre this graph

Note: There is an 'item bank' of different functions that are available, [F5] for B-IN.

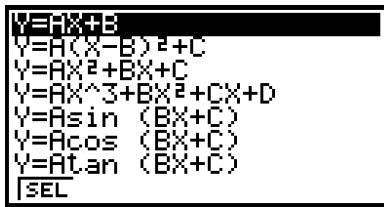

Select the one you require by highlighting it and press [EXE].

For example:  $Y = Asin(BX+C)$ 

Change the V-Window to TRIGonometry [F3]. Alter this set up of the xand y- axes for the graph that you want to see.

Decide on whether you are changing either A, B or C.

[N.B. You can only change on co-efficient at a time.]

Here  $A =$  Amplitude,  $B =$  Related to the cycle length and  $C =$  Horizontal shift.

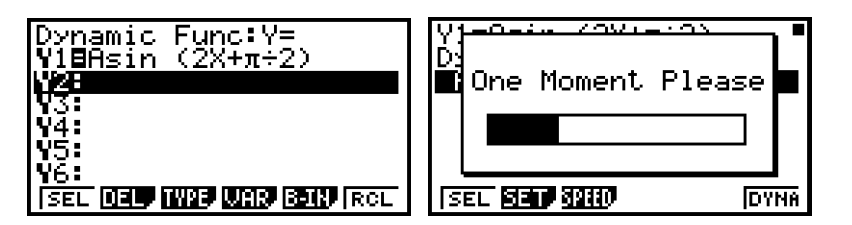

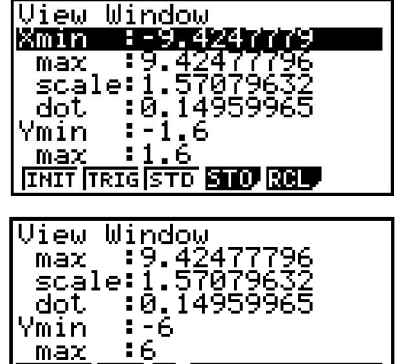

| scale: 0.5<br>|INIT | TRIG|STO <mark>STO RGL</mark>

Now, view the DYNAmic graphs.

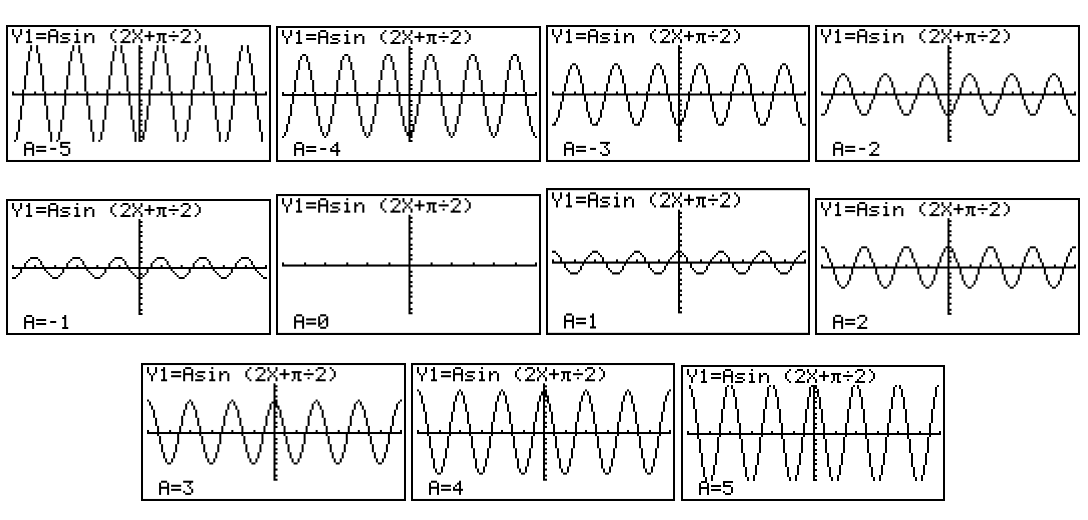

For further tips, more helpful information and software support visit our websites www.casio.edu.monacocorp.co.nz or http://graphic-technologies.co.nz